Revista Tekhnê Julio - Diciembre 2015, Vol. 12, No. 2, pp. 65– [74](#page-9-0) c Universidad Distrital Francisco José de Caldas ISSN 1692-8407

# Software didáctico para enseñanza de colores usado en niños menores de cinco años

*Educational software for teaching of colors used in children under the age of five years*

Andrea L. Sánchez M. Universidad Distrital Francisco José de Caldas alsanchezm@correo.udistrital.edu.co

Juan P. De Los Ríos R. Teleperformance Colombia S.A.S. jpdelosriosr@correo.udistrital.edu.co

En los primeros niveles escolares, el material audiovisual es importante para conceptualizar diferentes procesos de aprendizaje, como por ejemplo el de los colores. El presente artículo muestra un software para el aprendizaje de los niños menores de cinco años, por medio de una interfaz interactiva, que estimula al infante a atribuir un color a las secciones de la imagen de acuerdo a su conocimiento. El software tiene la capacidad de indicarle el color escogido mediante una nota audible, esto con el fin de que al hacer repetitivamente el proceso, el niño recuerde cada uno de los colores vistos en las imágenes, y que dicho conocimiento lo emplee en el reconocimiento de su entorno. En el desarrollo de la investigación se aplican pruebas a niños de la Fundación San Lorenzo (Ciudad Bolívar, Colombia) con resultados positivos que se reflejan en su proceso de aprendizaje, hasta en un 9,12 % con respecto a su percepción inicial.

*Palabras clave*: Colores, imagen, seccionamiento, software didáctico

In the first school levels, audiovisual material is important to conceptualize different learning processes for example in the color's learning path. This article shows a software for the learning process for children under the age of five years, through an interactive interface which stimulates the kid by assigning a color to the image sections according to their own knowledge. The software is able to tell the chosen color by using an audible note, with the purpose of the child repeating the process over and over again, he slowly remembers each color that he has seen in the images, and he uses such knowledge in his environment recognition. In the investigation development some tests are applied to children from the institution Fundación San Lorenzo (Ciudad Bolivar, Colombia) with positive results that are reflected in their learning processes, to a 9,12 % compared to their initial perception.

*Keywords*: Colors, educational software, image, sectioning

**Tipología del artículo:** Investigación

**Fecha recepción del manuscrito:** Mayo 1, 2015 **Fecha aceptación del manuscrito:** Junio 5, 2015

**Investigación financiada por:** Universidad Distrital Francisco José de Caldas.

**Edición digital:** <http://revistas.udistrital.edu.co/ojs/index.php/tekhne/issue/view/755> **Cómo citar:** Sánchez, A. y De Los Ríos, J. (2015). *Software didáctico para enseñanza de colores usado en niños menores de cinco años*. Revista Tekhnê, 12(2), 65[-74.](#page-9-0)

# **Introducción**

Las investigaciones del desarrollo humano postulan que este es un proceso continuo, a través del cual el niño va adquiriendo habilidades gradualmente complejas que le permiten interactuar con las personas, objetos y situaciones de su medio ambiente en diversas formas. Incluye las funciones de la inteligencia y el aprendizaje, por medio de las cuales entiende y organiza su mundo, amplía la capacidad de comprender, hablar su idioma, desplazarse, manipular objetos, relacionarse con los demás, y el modo de sentir y expresar sus emociones [\(Saavedra, Vargas, y Martínez,](#page-8-0) [2014;](#page-8-0) [Soler, Rivera, Figuerona, Sánchez, y Sánchez](#page-8-1), [2007](#page-8-1)).

Con lo anterior, es necesario aclarar que se entiende por cognición *...el conjunto de procesos a partir de los cuales se adquiere información a través de los sentidos y del aprendizaje, se analiza, se envía a los centros corticales apropiados, se organiza y almacena la memoria para consulta futura y se utiliza en la resolución de problemas...* [\(Sahler](#page-8-2), [2009\)](#page-8-2). De esta manera, lo cognitivo involucra procesos mentales superiores, en relación con la adquisición de nuevos procesos, organización de experiencias, adaptación al ambiente, el procesamiento de información, la elaboración de juicios, toma de decisiones y respuestas creativas [\(Maier, 2000\)](#page-8-3), involucrando los procesos de percibir, aprender, pensar, formar conceptos y solucionar problemas [\(Méndez, Barrientos, Macás, y Peña](#page-8-4), [2006\)](#page-8-4).

Estos procesos, en la aplicación desarrollada, serían la asociación de cada color a objetos cercanos. Con otros factores, es posible que al verlos en el aplicativo, en una paleta de colores, y luego escuchar la nota audible, el usuario aprenda y forme el concepto del color.

Los diversos estudios de psicología de la educación manifiestan las ventajas que presentan la utilización de medios audiovisuales en el proceso de enseñanza aprendizaje. Su empleo permite que el alumno asimile una cantidad de información mayor al percibirla de forma simultánea a través de los sentidos: la vista y el oído. Otra ventaja es que el aprendizaje se ve favorecido cuando el material está organizado y esa organización es percibida por el alumno de forma clara y evidente. Por otro lado, la educación a través de medios audiovisuales posibilita una mayor apertura del alumno y del centro escolar hacia el mundo exterior. El uso de los materiales audiovisuales puede hacer llegar a los alumnos experiencias más allá de su propio ámbito escolar y difundir la educación a otras regiones y países, siendo accesible a más personas [\(UTM](#page-9-1), [2010](#page-9-1)).

La educación audiovisual surgió como disciplina en la década de 1920 debido a los avances cinematográficos, los profesores comenzaron a utilizar materiales audiovisuales como una ayuda para hacer llegar a los estudiantes, de una forma más integral, las enseñanzas más complejas. A finales de la década de 1940, la UNESCO decidió impulsar la educación audiovisual en todo el mundo. Como resultado de estos estudios, los métodos audiovisuales dejaron de ser considerados un mero apoyo material en la educación, pasando a ser una parte integrante fundamental del proceso educativo, hoy conocido como comunicación audiovisual [\(Campuzano, 1992\)](#page-8-5).

La identificación de colores como uno de los primeros procesos de aprendizaje de los niños estimula su habilidad para asociar correctamente conceptos abstractos con valores reales y cotidianos, en este caso el color, que ellos logran ver con la palabra que lo representa en un lenguaje hablado o escrito [\(Sisalima y Vanegas, 2013\)](#page-8-6).

El aprendizaje de los colores en los niños menores de cinco años es importante para el progreso del reconocimiento del ambiente que los rodea [\(NCYT, 2015\)](#page-8-7).

La presente investigación se enfoca en el apoyo de dicho proceso, de tal manera que sea menos complejo y estimule a los niños para que mediante la repetición [\(Paideia](#page-8-8), [2015](#page-8-8)), memoricen los colores que componen su alrededor, reforzando además la habilidad visual del niño para diferenciar los colores con el sentido del oído; cuando el infante escucha la nota de audio, se asegura y mejora su conocimiento de cada color [\(NCYT, 2015\)](#page-8-7).

El artículo se estructura así: El proceso de aprendizaje es la sección donde se describe la metodología de funcionamiento del software, en la etapa de Materiales se muestra una justificación de los elementos audiovisuales implementados en el desarrollo de la aplicación interactiva que se aborda en la siguiente unidad. Luego se brinda evidencia de las pruebas realizadas, con los resultados correspondientes, así como la discusión de dichos resultados para llegar finalmente a las conclusiones y perspectivas del proyecto. Se define una metodología para desarrollar un Software que sea capaz de interactuar con el usuario, y proporcione un esquema de aprendizaje de los colores.

#### **Marco teórico**

#### **Interfaz gráfica de usuario**

La interfaz gráfica de usuario, conocida también como GUI (del inglés *graphical user interface*) es un programa informático que actúa de interfaz de usuario, utilizando un conjunto de imágenes y objetos gráficos para representar la información y acciones disponibles en la interfaz. Su principal uso consiste en proporcionar un entorno visual sencillo para permitir la comunicación con el sistema operativo de una máquina o computador (Fig. [1\)](#page-2-0).

## **Software didáctico**

Un Software didáctico está destinado a la enseñanza y el aprendizaje autónomo, y posteriormente al desarrollo de habilidades cognitivas del usuario. Cinco características distinguen a un software educativo [\(Márquez, 2015\)](#page-8-9):

<span id="page-2-0"></span>Revista Tekhnê Julio - Diciembre 2015, Vol. 12, No. 2, pp. 65– [74](#page-9-0)

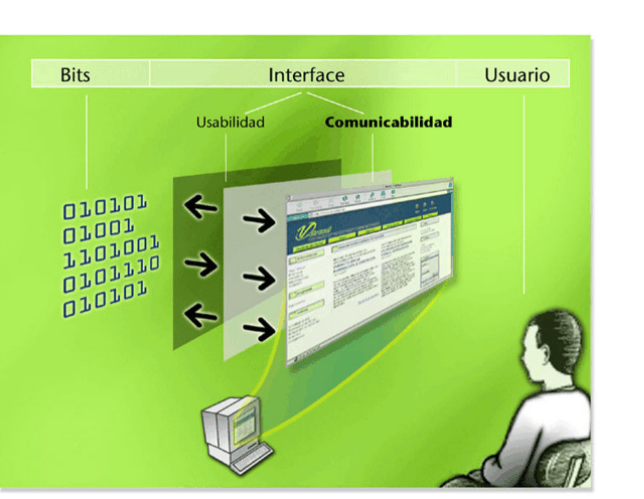

*Figura 1*. Esquema interfaz gráfica de usuario [\(NSU, 2015\)](#page-8-10).

• Finalidad Didáctica: Están elaborados con una intención pedagógica y en función de unos objetivos de enseñanza.

• Uso del ordenador: No requiere de mayor explicación. Sabemos que un software es para ser explorado a través del ordenador.

• Interacción: Estimulan la participación del estudiante y el intercambio de información entre el estudiante y el ordenador.

• Individualización del trabajo: Le permiten al estudiante o usuario trabajar de forma individual, de acuerdo a su propio ritmo de aprendizaje.

• Facilidad de uso: Los conocimientos requeridos para el uso de estos programas es mínimo. El usuario o estudiante, sólo debe seguir las instrucciones que el programa le ofrece tanto para ingresar a él, como para navegar en él.

En el diagrama de la Fig. [2](#page-2-1) se observa el flujo de acción en la metodología para la evaluación de un software educativo. Como se aprecia, el ciclo de vida de una aplicación educativa puede tener dos maneras de ejecución, en función de los resultados de la etapa de análisis: en el sentido de las manecillas del reloj se procede a diseñar, desarrollar y probar lo que se requiere para atender una necesidad. En el sentido contrario, se somete a prueba aquello que se encontró para poder satisfacer la necesidad [\(Gómez, Galvis, y Mariño,](#page-8-11) [1998\)](#page-8-11) (Fig. [3\)](#page-2-2).

## **Desarrollo del aprendizaje infantil**

Dos principios básicos, que Piaget llama funciones invariables [\(Spencer, 2007\)](#page-8-12), rigen el desarrollo intelectual del niño. El primero es la organización que, de acuerdo con Piaget, es una predisposición innata en todas las especies [\(Spencer, 2007\)](#page-8-12). Conforme el niño va madurando, integra los patrones físicos simples o esquemas mentales a sistemas más complejos. El segundo principio es la adaptación. Para

<span id="page-2-1"></span>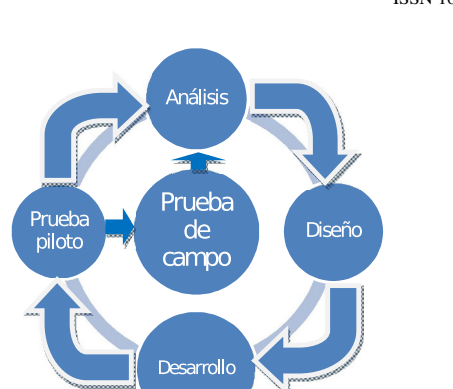

<span id="page-2-2"></span>*Figura 2*. Análisis software educativo.

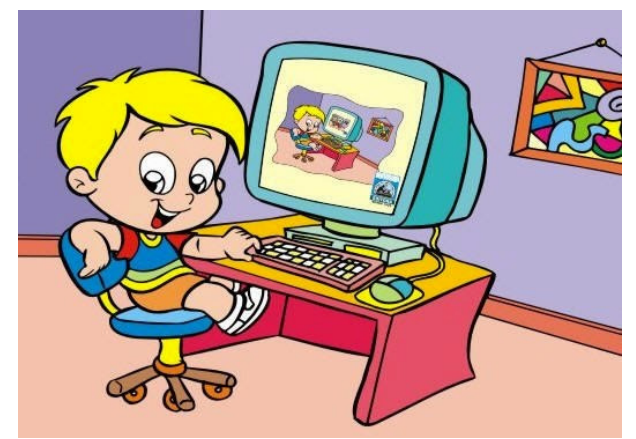

*Figura 3*. Software didáctico [\(Fernández, 2015\)](#page-8-13).

Piaget, todos los organismos nacen con la capacidad de ajustar sus estructuras mentales o conducta a las exigencias del ambiente. Asimilación y Acomodación. Piaget utilizó, adicionalmente, los términos asimilación y acomodación para describir cómo se adapta el niño al entorno. Mediante el proceso de la asimilación moldea la información nueva para que encaje en sus esquemas actuales. Por ejemplo, los niños entre tres y cinco años que nunca han visto un burro lo llamaran caballito con grandes orejas. La asimilación no es un proceso pasivo; a menudo requiere modificar o transformar la información nueva para incorporarla a la ya existente. Cuando es compatible con lo que ya se conoce, se alcanza un estado de equilibrio. Todas las partes de la información encajan perfectamente entre sí. Cuando no es así, habrá que cambiar la forma de pensar o hacer algo para adaptarla. El proceso de modificar los esquemas actuales se llama acomodación.

En nuestro ejemplo, el niño formará otros esquemas cuando sepa que el animal no era un caballito, sino un burro. La acomodación tiende a darse cuando la información discrepa un poco con los esquemas. Si discrepa demasiado, tal vez no sea posible porque el niño no cuenta con una estructura mental que le permita interpretar esta información.

Tabla 1 *Etapas del desarrollo cognitivo de Piaget [\(Norfolk, 2015\)](#page-8-14).*

| Etapa                               | Edad                    | Características                                                                                                    |  |
|-------------------------------------|-------------------------|----------------------------------------------------------------------------------------------------|--|
| Estadio<br>sensorio-motor           | $0-2$ años              | -Exploración física                                                                                                    |  |
| Estadio preoperatorio               | $3-7$ años              | -Egocentrismo<br>-Pensamiento concreto<br>-Centrarse en una cosa<br>-Problemas para distinguir<br>entre fantasía y realidad<br>-Problemas con juicios<br>morales<br>-Problemas con inferencias |  |
| Estadio de operaciones<br>concretas | $8-12$ años             | -Simpatía por otros<br>-Atención descentrada<br>-Inferencias<br>-Progresos en la distinción<br>Fantasía-Realidad<br>-Pensamiento concreto<br>-Énfasis en el presente                           |  |
| Estadio de operaciones<br>formales  | $13-17a\overline{a}$ os | -Énfasis en el futuro<br>-Comprensión de probabilidad<br>-Razonamiento hipotético                                                                                                    |  |

De acuerdo con Piaget, los procesos de asimilación y de acomodación están estrechamente correlacionados y explican los cambios del conocimiento a lo largo de la vida [\(Spencer, 2007\)](#page-8-12).

## **Materiales y métodos**

Se debe implementar un algoritmo de seccionamiento de la imagen según el color, implementar una interfaz que interactúe con el usuario indicándole mediante una señal auditiva el color elegido, diseñar un manual de usuario del funcionamiento del software, y realizar un protocolo de pruebas para verificar el funcionamiento del software. Todo esto se sintetiza en la Fig. [4.](#page-4-0)

En adelante, se describirá la metodología de funcionamiento del software en su interacción con el usuario.

#### **Proceso de aprendizaje**

**Definición de imagen a trabajar.** El niño que va a utilizar el programa suele sentirse más atraído por cierto tipo de imágenes para colorear, y cuanto más llamativa esta resulte para el usuario él puede actuar con mayor concentración o motivación en el proceso de coloreado, lo que brinda mayores posibilidades de que memorice a largo plazo los colores.

Por esta razón, la interfaz dispone de varias imágenes entre las cuales el niño puede elegir la que más le guste para empezar a colorearla, y de esta forma se está captando su atención e interés en la imagen para enfocarlo implícitamente en el proceso de aprendizaje de los colores.

**Identificación y selección de colores en el panel.** Allí el niño o usuario de la interfaz realiza un reconocimiento inicial de la paleta de colores, donde tendrá la posibilidad de elegir el color a utilizar en la imagen previamente seleccionada. El niño tendrá acceso a un panel donde podrá no sólo visualizar los colores, sino que sí así lo desea puede ver el nombre escrito del color ubicando el mouse sobre el antes de seleccionarlo y de esta forma estimular el aprendizaje visual para aquellos niños que estén en proceso de aprendizaje de lecto-escritura.

**Estimulo auditivo del color elegido.** Dentro del panel de colores, una vez el niño elige el color que quiere aplicar a la imagen, tras hacer clic sobre él va a poder escuchar el nombre del color seleccionado, lo cual establece la conexión entre la identificación visual y empírica del color, con el nombre que este recibe.

El programa brinda la posibilidad de que el niño presione el color para escuchar su nombre e identificarlo plenamente cuantas veces lo desee antes de llevarlo a la imagen que desea colorear.

<span id="page-4-0"></span>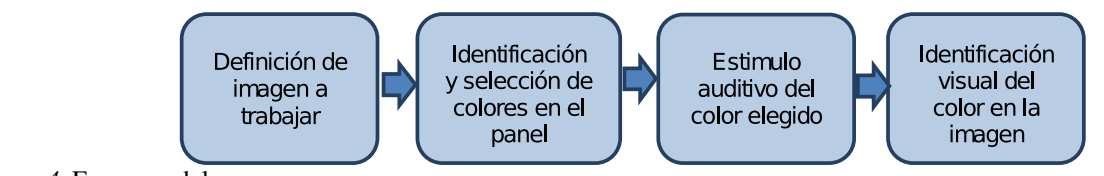

*Figura 4*. Esquema del proceso.

**Identificación visual del color en la imagen.** Una vez elegido el color, el niño puede llevarlo a la imagen que desea colorear, y tras hacer clic en alguna sección de la misma, esta será llenada por dicho color. Esto permite que el niño realice la clásica actividad de las imágenes para colorear pero esta vez en un ordenador, y para este momento el niño al colorear la imagen estará identificando dentro de la misma el color cuyo nombre ha escuchado previamente en la etapa anterior.

# **Materiales**

**Audio en la interfaz.** La idea de incluir audio en la aplicación busca hacer énfasis en los nombres de los colores y hacer más llamativo el programa para los niños.

**Imágenes de Interés.** Los niños tienen conocimiento de personajes de programas o películas animadas que los atraen y hacen más amena la interacción entre ellos y la aplicación.

**Imágenes geométricas.** Dentro del paquete de imágenes del que dispone el usuario para escoger cual desea colorear hay algunas de ellas que son figuras geométricas. El motivo por el cual se eligió incluir dichas imágenes en el proyecto es para facilitar al infante el aprendizaje de colores mediante su utilización en imágenes básicas de las cuales en la mayoría de casos se tiene un conocimiento previo; de esta forma al vincular el color (conocimiento nuevo) con un concepto previamente adquirido como es la figura geométrica se logra crear una conexión que le permitirá recordarlo de manera más eficiente [\(Pozo, Limón, Sanz, Gómez, y Torrejón, 2015\)](#page-8-15).

**Colores.** Los colores escogidos son los primarios y secundarios que son amarillo, rojo, azul y naranja, verde, morado respectivamente. Adicional a estos, otros colores que son básicos como blanco, negro, gris y café.

# **Desarrollo de la aplicación interactiva**

Una aplicación interactiva es aquella que recibe datos de entrada y ofrece igualmente información de salida y no lo hace sin la presencia de un usuario; es por ello que se dice que la aplicación tiene la capacidad o la característica de interactuar con el usuario de la misma.

Este proyecto, cuyo enfoque es el aprendizaje de los niños, tiene como requisito implícito que la aplicación a desarrollar sea no solo interactiva sino además amigable con el usuario: Por tal razón, mediante notas de audio que actúan en respuesta a la selección realizada por el infante, se capta la atención del mismo estimulando su proceso de aprendizaje.

La aplicación se vuelve interactiva en la medida en que logra realizar un proceso: Como poner una nota de audio únicamente en respuesta a la acción tomada previamente por el usuario, así este tendrá la capacidad de ubicar el color en la imagen teniendo el previo conocimiento adquirido por la nota de audio. Por tanto, se usan eventos de mouse con el objetivo de hacer que la interfaz pueda interactuar con el usuario recibiendo mediante el mouse la posición de la imagen en la que el niño desea colorear, y entregando en notas audibles el nombre del color seleccionado [\(UPV](#page-9-2), [2015\)](#page-9-2).

# **Detalles técnicos**

**Enfoque.** En el caso particular de este proyecto, se encuentra enfocado al proceso de aprendizaje de los colores mediante la asociación de su sentido abstracto y visual al concepto del entorno, el cual el usuario obtiene mediante una nota de audio y una etiqueta, ambas con el nombre del color que se ha seleccionado.

Público. Los usuarios finales de este proyecto serán niños menores de cinco años de edad, para quienes nuestro objetivo es facilitar y reforzar el proceso de aprendizaje de los colores.

**Beneficios.** Usualmente el público a quién va dirigido este proyecto (niños menores de cinco años) aprende los colores de manera empírica, siempre auxiliado de una persona mayor quién ya cuente con este conocimiento, y realice las labores de enseñanza y corrección correspondientes, lo que se busca con la implementación de este proyecto es la inclusión de la tecnología de manera interactiva en este proceso, de forma que se logre agilizar el mismo y hacerlo más ameno para el usuario, a la vez que se estimula el uso de la tecnología como herramienta de aprendizaje para las nuevas generaciones.

# **Tratamiento de la imagen**

Dentro de la interfaz uno de los primeros pasos que se realiza es mostrar la imagen que ha de ser posteriormente modificada por el usuario mediante la paleta de colores. Desde este punto se usa la clase *Bu*ff*eredImage* de Java para mostrar la imagen [\(Gálvez, Alcaide, y Mora](#page-8-16), [2007\)](#page-8-16). En la Fig. [5](#page-5-0) se muestra la organización de la clase *Bu*ff*eredImage*.

Una vez la imagen esta en pantalla se requiere de un método que nos permita colorearla, En una imagen RGB se usan las tres muestras de cada pixel como las componentes

<span id="page-5-0"></span>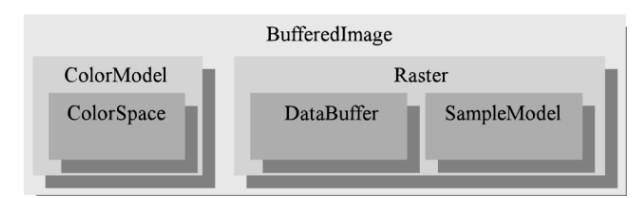

*Figura 5*. Estructura de la clase *Bu*ff*eredImage*.

rojo, verde y azul, cada una de ellas con un valor que nos indica de forma medible y comparable el color de un pixel específico. Una vez teniendo el valor RGB de este pixel lo comparamos con un valor de tolerancia previamente establecido, a medida que nos desplazamos en la imagen para determinar que secciones conforman los bordes y cuales son áreas de trabajo disponibles para colorear; una vez identificado esto, se modifica el valor RGB del pixel por el color que el usuario haya seleccionado.

## **Manejo del audio**

Se requiere que los audios a utilizar se puedan reproducir desde un archivo ejecutable de Java, sin la necesidad de llevar una carpeta o librería con dichos audios a cualquier lugar donde el programa final vaya a ser ejecutado.

Dicho esto, la forma en que se trabajó para que se tuviese la capacidad de reproducir los audios sin más que el ejecutable, fue copiando los audios desde la librería interna del archivo (.jar) a una ruta predeterminada en el equipo donde se ejecuta; vale aclarar que puede ser cualquier ordenador con la versión de Java actualizado, esto con el fin de disponer de estos archivos de audio de manera local para ser llamados en cualquier momento.

Como se mencionó anteriormente, el objetivo es que la interfaz final tenga un alto grado de portabilidad, por tanto el proceso de copia de los audios a una ruta local es uno de los primeros pasos que realiza el ejecutable (.jar) de manera automática al iniciarse la interfaz.

# **Versión Alfa**

## **Análisis de tecnología**

Existen otros tipos de programas en los cuales también se puede desarrollar la interfaz propuesta, pero se eligió NetBeansIDE debido a que en su ejecución se puede obtener una versión portable que facilita el uso en cualquier computador.

Si bien existen otros tipos de software de ingeniería con herramientas muy robustas para el tratamiento de imagen con inclusión de audio, como MatLab, este no resulta ideal para este proyecto ya que se estaría subutilizando y no ofrece la fácil portabilidad que brinda NetBeans IDE. Teniendo en cuenta el público al que se dirige esta aplicación, es

un requisito que su reproducción sea factible en cualquier computador.

## **Aplicativo final**

En la Fig. [6](#page-5-1) se puede observar en la parte superior derecha la paleta de colores disponibles para utilizar sobre la imagen que se ofrece en el aplicativo, cada uno de los colores posee una etiqueta y una nota audible con su nombre las cuales se activan dejando el cursor sobre cada color y haciendo clic respectivamente. En este caso el cursor se encuentra sobre el color verde e inmediatamente se activa la etiqueta, al hacer clic se reproduce el audio.

<span id="page-5-1"></span>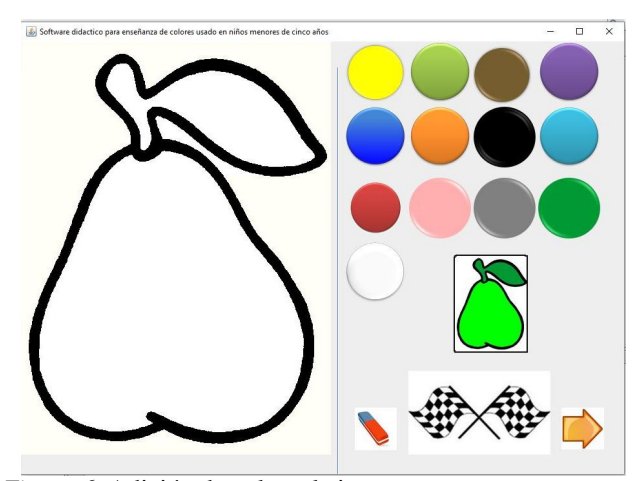

*Figura 6*. Adición de color a la imagen.

En la Fig. [7](#page-5-2) se muestra el cambio de color dentro de la misma imagen. Luego de pintar completamente la imagen, con el botón en forma de flecha se puede escoger otra imagen para colorear. El usuario puede escoger más imágenes para un total de 15 imágenes que es la cantidad disponible que tienen los niños para escoger y pintar.

<span id="page-5-2"></span>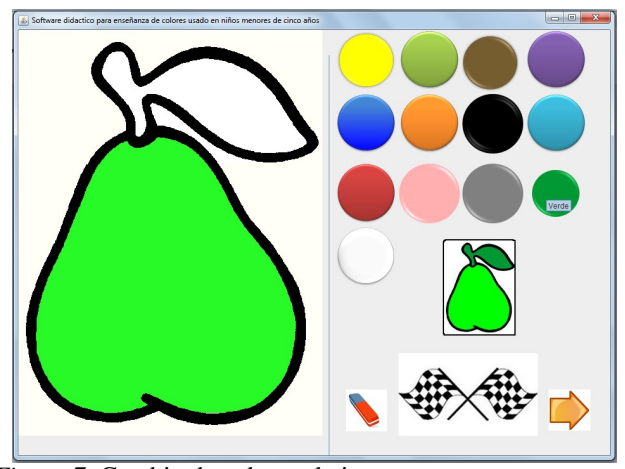

*Figura 7*. Cambio de color en la imagen.

## **Pruebas**

Al realizar pruebas con niños en el aplicativo se reflejó una actitud positiva en cada niño, ya que al reproducir el audio con cada color apropiaban la actividad y se enfocaban en ella.

Al iniciar la actividad se cuestionaba los colores uno por uno a cada niño, se encontró que los colores primarios (amarillo, azul y rojo) fueron los más acertados en comparación con los secundarios (verde, naranja, morado). Por otra parte los colores neutros (negro, café) y el básico (gris) no fueron identificados fácilmente. Luego de recolectar la información se dispuso el programa para el uso pleno de cada niño, para que utilizara los colores en diferentes imágenes con acompañamiento e indagando nuevamente los colores para cerciorarnos de su evolución, cuando había un error se corroboraba el nombre reproduciendo el audio, al final se realizó nuevamente la encuesta de los colores algunos niños incidían en el error, pero fueron más los niños que acertaron.

En la tabla [2](#page-7-0) se muestran los resultados respecto a los usuarios encuestados (27). Allí se puede observar la cantidad y el porcentaje de niños que acertaron en cada color, así como se ve resaltado en amarillo aquellos colores en los que las respuestas acertadas estuvieron por debajo del promedio. Finalmente en color naranja están resaltados los colores en los que la cantidad de respuestas acertadas estuvieron entre los valores mínimos (Figs. [8,](#page-6-0) [9](#page-6-1) y [10\)](#page-7-1).

<span id="page-6-0"></span>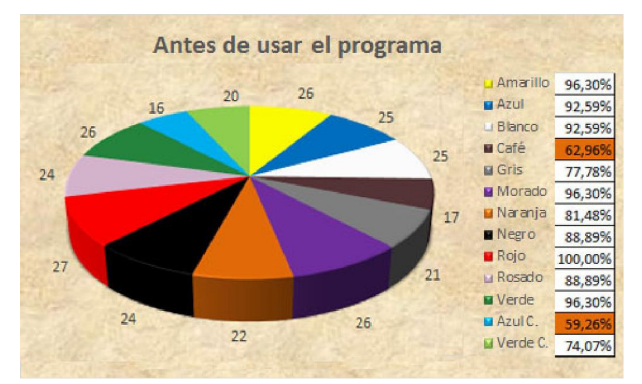

*Figura 8*. Resultados previos al uso de la interfaz (usuarios acertados).

# **Discusión de resultados**

• Se observó en las pruebas realizadas que algunos de los niños no conocían todos los colores, pues antes de usar la interfaz solo el 25,93 % de los encuestados acertó a la totalidad de los colores, y luego de haberla usado, este porcentaje se incrementó al 74,07 %.

• El tiempo promedio de la prueba con cada niño fue de 10 minutos.

<span id="page-6-1"></span>Después de usar el programa Amarillo 100,00%  $\blacksquare$  Azul 96,309 **Blanco** 92,599  $C$ afé 88,899 **El** Gris Morado 96,30% Naranja 92,59% **Negro** 96,309 **Rojo** 100,00 Li Rosado 100,009 **W** Verde 96,309 **La** Azul C 88,89%  $25$ **Li** Verde C 88,89%

*Figura 9*. Resultados posteriores al uso de la interfaz (usuarios acertados).

• En un caso, uno de los niños desconocía la mayoría de colores.

• En este caso se empleó un tiempo mayor para su prueba, e igualmente se evidenció una mejora en los resultados, que pasaron de un 15,38 % a un 46,15 % de respuestas correctas luego de usar la interfaz.

• En todos los casos se observó una mejoría en los resultados de la prueba luego de usar algún tiempo el programa.

• Se planea realizar una segunda prueba con los mismos niños luego de algún tiempo para valorar su memoria a largo plazo.

• Lo más llamativo del programa para los niños fue en un 60 % las imágenes escogidas, aproximadamente un 30 % el sonido.

• El 10 % restante serían razones diferentes y parte del margen de error.

• Se observó en algunos casos niños que aún sin saber todos los colores, los que sabían los manejaban mayormente en español e inglés.

## **Conclusiones**

Se diseñó un aplicativo final de 15.8MB, para cuyo uso, y luego de haber ejecutado la interfaz se debe dar clic en un color de la paleta; luego el usuario hace clic en la parte de la imagen a la que se quiera atribuir dicho color. Cuando se termine de pintar, se puede usar el botón de finalizar, representado por banderas, para reforzar el conocimiento adquirido; si se desea empezar nuevamente, el usuario podrá dejar en limpio la imagen con el botón llamado Borrar. Para pintar otro dibujo se oprime el botón cambiar representado por una flecha; A demás, el niño podrá encontrar una imagen en miniatura que le sugerirá la forma de colorear la imagen.

La utilización de medios audiovisuales de manera interactiva estimula el proceso de aprendizaje de los niños, en este caso mediante la relación visual de cada color con el audio que lo define.

<span id="page-7-0"></span>Tabla 2 *Usuarios con respuesta acertada por cada color, antes y después de usar la interfaz.*

| <b>RESUMEN GENERAL</b>      |                           |                            |                             |                           |  |
|-----------------------------|---------------------------|----------------------------|-----------------------------|---------------------------|--|
| Conocimiento de los colores |                           |                            |                             |                           |  |
|                             | Antes de usar el programa |                            | Después de usar el programa |                           |  |
| Color                       | Cantidad<br>de aciertos   | % de población<br>correcto | Cantidad de<br>aciertos     | %de población<br>correcto |  |
| Amarillo                    | 26                        | 96,30%                     | 27                          | 100,00%                   |  |
| Azul                        | 25                        | 92,59%                     | 26                          | 96,30%                    |  |
| Blanco                      | 25                        | 92,59%                     | 25                          | 92,59%                    |  |
| Café                        | 17                        | 62,96%                     | 24                          | 88,89%                    |  |
| Gris                        | 21                        | 77,78%                     | 23                          | 85,19%                    |  |
| Morado                      | 26                        | 96,30%                     | 26                          | 96,30%                    |  |
| Naranja                     | 22                        | 81,48%                     | 25                          | 92,59%                    |  |
| Negro                       | 24                        | 88,89%                     | 26                          | 96,30%                    |  |
| Rojo                        | 27                        | 100,00%                    | 27                          | 100,00%                   |  |
| Rosado                      | 24                        | 88,89%                     | 27                          | 100,00%                   |  |
| Verde                       | 26                        | 96,30%                     | 26                          | 96,30%                    |  |
| Azul C.                     | 16                        | 59,26%                     | 24                          | 88,89%                    |  |
| Verde C                     | 20                        | 74,07%                     | 24                          | 88,89%                    |  |
| Promedio                    | 23                        | 85,19%                     | 25,38                       | 94,02%                    |  |

<span id="page-7-1"></span>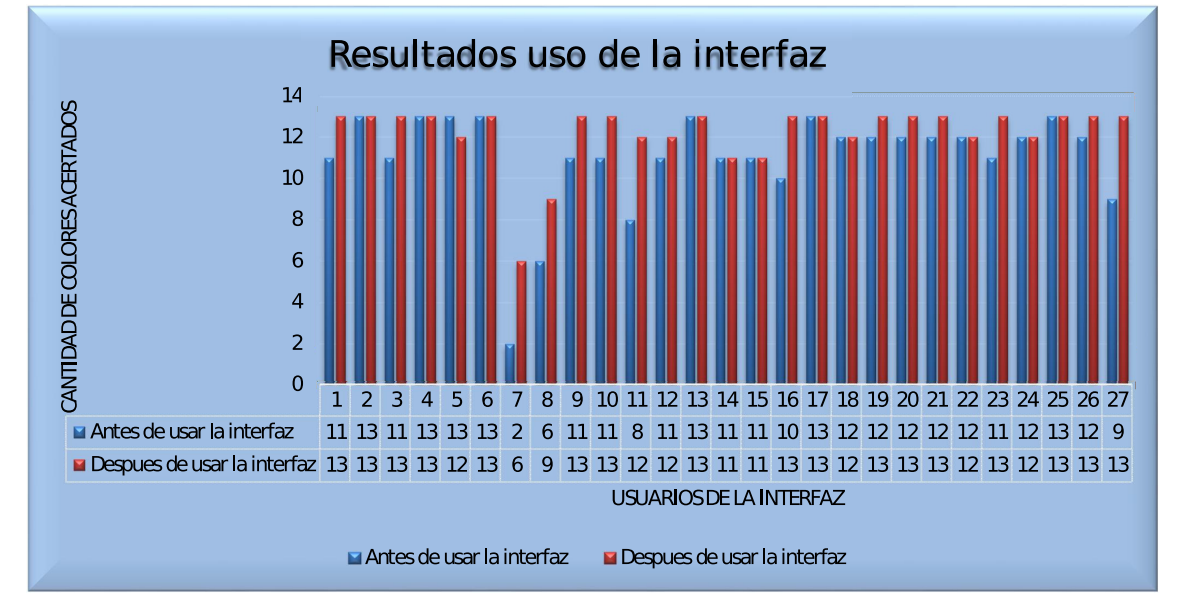

*Figura 10*. Cantidad de colores acertados por usuario, antes y después de usar la interfaz.

La interacción de la interfaz con el usuario mediante la recepción y entrega de datos permite a este último la asimilación y el refuerzo del conocimiento de los colores, pues hace que el niño se involucre de manera directa con el proceso de aprendizaje en el que se encuentra inmerso.

La mejor forma de seccionar una imagen para que posteriormente el usuario la pueda colorear, es mediante la identificación de los bordes que la componen, a través de la obtención del valor RGB de cada pixel y su comparación con los valores de un pixel de fondo y el color que se va a aplicar a dicha imagen.

Los niños logran interactuar con la interfaz al recibir una señal auditiva con el nombre de un color en respuesta a su selección previa, y esta interacción se vuelve bidireccional cuando indican al programa el lugar de la imagen donde van a utilizar dicho color.

Netbeans brinda facilidad para la creación de una interfaz gráfica, ya que permite generar una interfaz llamativa para el usuario en la cual se pueden no solo agregar datos a la imagen sino también leerlos; en nuestro caso esta cualidad resulta especialmente útil para realizar la detección de bordes de la imagen y proceder a colorear la misma.

Los niños suelen asimilar los conocimientos que se estimulan con la utilización de medios audiovisuales de forma positiva, ya que este tipo de medios involucra de manera activa su atención mejorando significativamente su proceso de aprendizaje por lo menos en el corto plazo, donde se evidenció un 9,12 % de mejora en los resultados luego de recibir este estimulo mediante el uso de la interfaz.

Para niños en un rango de edades menores a los cinco años es difícil garantizar el uso del programa o interfaz por cuenta propia, pues muchos de ellos no están muy familiarizados con el uso de computadores o aún están en proceso de aprendizaje de lecto-escritura, por lo tanto el manual de uso se diseñó de manera sencilla, y dirigido principalmente a los docentes quienes guiarán a los niños en su proceso de aprendizaje asistidos por el programa.

# **Perspectivas**

El software realizado estimula la relación entre un entorno visual y uno auditivo para reforzar los conocimientos adquiridos. En este sentido se plantean sobre la misma las siguientes mejoras:

• Se pueden implementar audios en inglés para estimular el aprendizaje de colores en este idioma.

• Teniendo en cuenta que se trabaja sobre plataformas Java, se puede realizar una adaptación del software como aplicativo Web.

• La interfaz se puede enfocar a un tipo de público diferente, pero mucho más específico, como pueden ser poblaciones de niños con dificultades de aprendizaje, o condiciones esenciales tales como autismo, daltonismo entre otras.

• La interfaz podría adicionalmente utilizarse para generar una base de datos que almacene los resultados de las pruebas realizadas de manera automática con el objetivo de detectar problemas en el proceso de aprendizaje de los niños, o en general cualquier usuario de la interfaz.

## **Referencias**

<span id="page-8-5"></span>Campuzano, A. (1992). *Tecnologías audiovisuales y educación*. Ediciones Akal S.A.

<span id="page-8-13"></span>Fernández, R. (2015). *Los medios audiovisuales en el aula.* online. Descargado de [http://1.bp.](http://1.bp.blogspot.com/-YcB02DAuVE0/U4TBT20LWoI/AAAAAAAAEAY/3wElxnCSgMU/s320/imagen%2Bpractica%2B1c-766739.jpg) [blogspot.com/-YcB02DAuVE0/U4TBT20LWoI/](http://1.bp.blogspot.com/-YcB02DAuVE0/U4TBT20LWoI/AAAAAAAAEAY/3wElxnCSgMU/s320/imagen%2Bpractica%2B1c-766739.jpg) [AAAAAAAAEAY/3wElxnCSgMU/s320/imagen](http://1.bp.blogspot.com/-YcB02DAuVE0/U4TBT20LWoI/AAAAAAAAEAY/3wElxnCSgMU/s320/imagen%2Bpractica%2B1c-766739.jpg) [%2Bpractica%2B1c-766739.jpg](http://1.bp.blogspot.com/-YcB02DAuVE0/U4TBT20LWoI/AAAAAAAAEAY/3wElxnCSgMU/s320/imagen%2Bpractica%2B1c-766739.jpg) (Revista Digital de futuros maestros en la Facultad de Educación de Toledo)

- <span id="page-8-16"></span>Gálvez, S., Alcaide, M., y Mora, M. (2007). *Java a tope: Java2d. cómo tratar con java figuras, imágenes y texto en dos dimensiones*. Universidad de Malaga.
- <span id="page-8-11"></span>Gómez, R., Galvis, A., y Mariño, O. (1998). Ingenieria de software educativo con modelaje orientado por objetos: un medio para desarrollar micromundos interactivos. *Informática educativa*, *11*(1), 9-30.
- <span id="page-8-3"></span>Maier, H. (2000). *Tres teorías sobre el desarrollo del niño: Erikson, piaget y sears* (10.<sup>a</sup> ed.). Amorroutu Editores.
- <span id="page-8-9"></span>Márquez, I. (2015). *Características principales del software educativo.* online. Descargado de [http://inma-mc.blogspot.com.co/2012/06/](http://inma-mc.blogspot.com.co/2012/06/caracteristicas-principales-del.html) [caracteristicas-principales-del.html](http://inma-mc.blogspot.com.co/2012/06/caracteristicas-principales-del.html)
- <span id="page-8-4"></span>Méndez, L., Barrientos, E., Macás, N., y Peña, J. (2006). *Manual práctico: Desarrollo de la segunda infancia*. Trillas.
- <span id="page-8-7"></span>NCYT. (2015). *El color del dibujo se relaciona con la comprensión infantil de la vida vegetal.* online. Descargado de [http://noticiasdelaciencia.](http://noticiasdelaciencia.com/not/13281/) [com/not/13281/](http://noticiasdelaciencia.com/not/13281/)
- <span id="page-8-14"></span>Norfolk. (2015). *El impacto de la televisión en la infancia.* online. Descargado de [https://](https://incursionesdesdenorfolk.wordpress.com/tag/ninos/) [incursionesdesdenorfolk.wordpress.com/](https://incursionesdesdenorfolk.wordpress.com/tag/ninos/) [tag/ninos/](https://incursionesdesdenorfolk.wordpress.com/tag/ninos/) (Incursiones desde Norfolk)
- <span id="page-8-10"></span>NSU. (2015). *Interfaz gráfica de usuario.* online. Descargado de [http://www.nosolousabilidad.](http://www.nosolousabilidad.com/articulos/img/comunicabilidad1.gif) [com/articulos/img/comunicabilidad1.gif](http://www.nosolousabilidad.com/articulos/img/comunicabilidad1.gif)
- <span id="page-8-8"></span>Paideia. (2015). *La repetición y el aprendizaje.* online. Descargado de [https://](https://paideiablog.wordpress.com/2010/02/18/la-repeticion-y-el-aprendizaje/) [paideiablog.wordpress.com/2010/02/18/](https://paideiablog.wordpress.com/2010/02/18/la-repeticion-y-el-aprendizaje/) [la-repeticion-y-el-aprendizaje/](https://paideiablog.wordpress.com/2010/02/18/la-repeticion-y-el-aprendizaje/) (Blog de la Biblioteca de Educación de la Universidad de Sevilla)
- <span id="page-8-15"></span>Pozo, J., Limón, M., Sanz, A., Gómez, M., y Torrejón, V. (2015). *Conocimientos previos y aprendizaje escolar.* (Universidad Autónoma de Madrid)
- <span id="page-8-0"></span>Saavedra, A., Vargas, E., y Martínez, F. (2014). Diseño de un software para el aprendizaje de las medidas eléctricas en circuitos dc. *Tekhnê*, *11*(2), 69-76. (ISSN 1692-8407)
- <span id="page-8-2"></span>Sahler, O. (2009). *Ciencias de la conducta y cuidado de la salud*. Manual Moderno.
- <span id="page-8-6"></span>Sisalima, B., y Vanegas, M. (2013). *Importancia del desarrollo sensorial en el aprendizaje del niño.* (Universidad de Cuenca)
- <span id="page-8-1"></span>Soler, K., Rivera, I., Figuerona, M., Sánchez, L., y Sánchez, M. (2007). Relación entre las características del ambiente psicosocial en el hogar y el desarrollo psicomotor en el niño menor a 36 meses de edad. *Boletín Médico Hospital Infantil México*, *64*(5), 273-287.
- <span id="page-8-12"></span>Spencer, M. (2007). *El desarrollo de la mente infantil según piaget* (3.ª ed.). Paidos Iberica.
- <span id="page-9-2"></span><span id="page-9-0"></span>UPV. (2015). *La programación del ratón (i).* online. Descargado de [http://www.sc.ehu.es/sbweb/](http://www.sc.ehu.es/sbweb/fisica/cursoJava/applets/events/raton.htm) [fisica/cursoJava/applets/events/raton.htm](http://www.sc.ehu.es/sbweb/fisica/cursoJava/applets/events/raton.htm) (Universidad del País Vasco)
- <span id="page-9-1"></span>UTM. (2010). *Mejorar el rendimiento académico en los niños y niñas mediante la implementación de materiales didácticos en el área de estudios sociales en la escuela fiscal mixta.* (Universidad Técnica de Manabí)

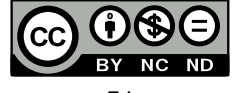